# Compling Tutorium I

Anton Hampe Nils Nuernbergk

October 14, 2019

K ロ ▶ K @ ▶ K 할 ▶ K 할 ▶ | 할 | ⊙Q @

# Hilfe!

### Wen fragen?

Wenn ihr Hilfe braucht könnt ihr uns (bei Fragen zu Haskell, Editoren, eurem Rechner allegemein) oder Professor Kobele (bei Fragen zu Informatik, Computerlinguistik, Benotung) gerne Kontaktieren.

Anton mail@antonhampe.de Nils n.nuernbergk@studserv.uni-leipzig.de Professor Kobele gkobele@uni-leipzig.de

### Wann sind die Tutorien?

Das bestimmt ihr mit, über die Doodle Poll! [\(Link\)](https://doodle.com/poll/tsbuiq8ubywa9c27)

# Starting Out

#### Wozu dieses Tutorium?

In diesem Kurs lernt ihr die Grundlagen von Haskell, einer funktionalen Programmiersprache. Gegen Ende des Semesters werden wir dazu übergehen gemeinsam an euren eigenen Programmen zu arbeiten. Drei dieser Projekte werdet ihr bei Professor Kobele abgeben, so kommen eure Noten zustande.

#### Was brauchen wir für den Kurs?

Compiler & Interpreter Haskell Platform Editor (Empfehlung) Windows, Linux: Visual Studio Code Mac: TextMate Lehrbuch Learn You a Haskell [\(Link\)](http://learnyouahaskell.com/)

4 0 > 4 4 + 4 = + 4 = + = + + 0 4 0 +

# Haskell Platform

### Was bekommen wir mit dem Download? [\(Windows Link\)](https://www.haskell.org/platform/)

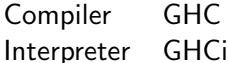

Build Tool Stack

#### Was können wir damit anstellen?

Compiler Code kompelieren

Interpreter Code interaktiv austesten

Build Tool Große Projekte organisieren, Packages installieren

**KORKARYKERKER POLO** 

### Wie bekomme ich Haskell Platform für Linux?

Wir geben in einem Admin Account folgenden Befehl in der Kommandozeile ein:

sudo apt-get install haskell-platform

# Die Kommandozeile (Windows)

#### Wo finden wir die Kommandozeile? Windows Win+R, "cmd", Enter Linux Ctrl+Alt+T

### Was können wir in der Kommandozeile anstellen?

- $\blacktriangleright$  Programme starten
- ▶ Dateien öffnen, umbenennen, speichern, bewegen
- **Programme herunterladen, aktualisieren**
- $\blacktriangleright$  ...und vieles mehr!

### Nützliche Befehle (Windows):

- ghci GHCi in der Kommandozeile starten
- :! cd Das aktuelle directory erfahren
- :cd dir dir zum aktuellen directory machen

:load file file laden

# Visual Studio Code

### Was bekommen wir mit Visual Studio Code (VSCode)? [\(Link\)](https://code.visualstudio.com/)

K ロ ▶ K 個 ▶ K 할 ▶ K 할 ▶ 이 할 → 이익 @

- $\blacktriangleright$  Einen Text-Editor
- $\blacktriangleright$  Debugging
- $\blacktriangleright$  Test-Suite
- $\blacktriangleright$  Syntax-Highlighting
- $\blacktriangleright$  Hover-for-Type
- $\blacktriangleright$  Autocomplete
- $\blacktriangleright$  ...und noch vieles mehr!

Haskelly und Haskell Syntax Hightlighting für VSCode

Vorerst macht VSCode nicht viel. Wir können Textdateien öffnen, bearbeiten und speichern. Diese Dateien können alles mögliche sein: Eine Beamer Präsentation, eine Haskell Datei, ein Latex Dokument und vieles mehr.

4 0 > 4 4 + 4 = + 4 = + = + + 0 4 0 +

Damit wir die vielen nützlichen Optionen für Haskell nutzen können brauchen wir ein paar Erweiterungen:

- VSCode Haskelly
- VSCode Haskell Syntax Highlighting
- Stack intero
- Stack stack-run
- Stack QuickCheck

Haskelly und Haskell Syntax Hightlighting für VSCode

Um Erweiterungen in VSCode hinzuzufügen klicken wir links auf das Extensions-Icon, suchen nach der Erweiterung die wir wollen und installieren sie.

Haskelly braucht allerdings noch ein paar dependencies, die wir über Stack installieren müssen.

Dafür öffnen wir die Kommandozeile und geben folgende Befehle ein:

4 0 > 4 4 + 4 = + 4 = + = + + 0 4 0 +

- $\blacktriangleright$  stack upgrade
- $\blacktriangleright$  stack install stack-run
- $\blacktriangleright$  stack install intero
- $\blacktriangleright$  stack install QuickCheck

(In Linux fügen wir vor den Befehlen noch "sudo" ein.)

## Haskell?

#### Was ist Haskell?

Haskell ist eine funktionale, nicht strikte, stark typisierte, high-level Programmiersprache.

#### Was bedeutet das?

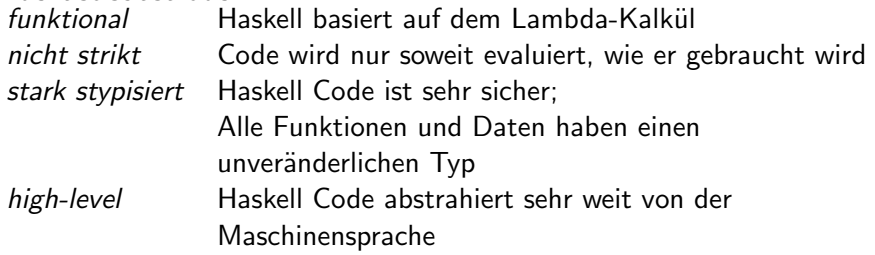

K ロ ▶ K 個 ▶ K 할 ▶ K 할 ▶ 이 할 → 9 Q Q →

## Haskell: Eine funktionale Sprache

### Funktionales Programmieren

Den Kern von Haskell bilden Funtkionen. So etwas wie Variablen gibt es in Haskell nicht.

#### Warum ist das gut?

Wir können einen Codeblock immer durch einen äguivalenten Codeblock ersetzen.

Wenn wir einmal eine Funktion  $x = 5$  definieren, können wir immer 5 durch  $x$  ersetzen; der Wert von  $x$  wird sich nie verändern. Man sagt: Code in Haskell hat keine Nebeneffekte.

**KORKARYKERKER POLO** 

# Haskell: Eine nicht strikte Sprache

#### Nicht striktes Programmieren

Haskell ist egal wie lange ein Codeblock oder eine Liste brauchen würde um komplett abgearbeitet zu werden.

Haskell erledigt Aufgaben nur so weit wie sie gerade gebraucht werden.

#### Warum ist das gut?

Wir können mit unendlichen Listen arbeiten und trotzdem eine Aufgabe in endlicher Zeit erledigen.

Wenn wir eine unendliche Liste  $xs = [1,2..]$  definieren, können wir Haskell sagen, dass wir nur die ersten drei Elemente der Liste brauchen und Haskell "schaut" nur auf die ersten drei Elemente der Liste.

## Haskell: Eine stark typisierte Sprache

#### Stark typisiertes Programmieren

Haskell versucht ständig herauszufinden welchen Typ Funktionen und Daten haben. Wenn einmal ein Typ festgelegt ist, kann er nicht mehr verändert werden.

#### Warum ist das gut?

Wenn wir einmal eine Funktion  $f x = x + 1$  definieren, dann weiß Haskell, dass die Funktion ein Argument vom Typ Int braucht. Wenn wir versuchen im Code die Funktion f mit dem String "hallo" zu füttern, dann beschwert sich Haskell schon beim kompelieren, weil "hallo" nicht den Typ Int hat. So können wir schon vor dem kompelieren Fehler beheben, die später noch für große Probleme sorgen würden.

4 0 > 4 4 + 4 = + 4 = + = + + 0 4 0 +

## Haskell: Eine high-level Sprache

#### Kompelieren und Maschinensprache

Jedes Programm wird von unserem Rechner in Maschinensprache (Einsen und Nullen) ausgeführt. Wir können Programme direkt in Maschinensprache schreiben, aber das ist sehr umständlich. Programmiersprachen sind Abstraktionen von der Maschinensprache, so wird der Code leichter verständlich für uns Menschen. Ein Compiler kompeliert den Code den wir in einer Programmiersprache schreiben. Das heißt er übersetzt unseren Code in Maschinensprache.

#### High-level und low-level Sprachen

Low-level Sprachen wie C sind sehr nah an der Maschinensprache, dadurch sind sie oft schneller. High-level Sprachen abstrahieren sehr viel, dadurch sind sie sehr bündig und elegant. Haskell ist eine high-level Sprache, die trotzdem sehr schnell ist.

### Unsere erste Funktion

#### Wie sehen Funktionen in Haskell aus?

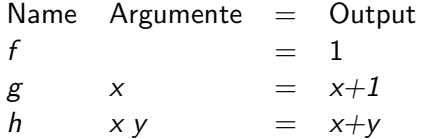

### Wo können wir eine Funktion definieren?

K ロ ▶ K @ ▶ K 할 ▶ K 할 ▶ | 할 | © 9 Q @

- $\blacktriangleright$  In GHCi
- $\blacktriangleright$  In einer .hs Datei

### Unsere erste Funktion

#### GHCi starten und beenden

Wir öffnen entweder die GHCi Anwendung über das Icon, oder geben in der Kommandozeile den Befehl ghci ein. Um GHCi in der Kommandozeile zu beenden benutzen wir : quit. Für eine Übersicht aller Befehle geben wir :? ein.

#### Unsere Funktion in GHCi definieren

Wir definieren Funktionen nach dem Muster auf der letzten Folie. Der Befehl *addone*  $x = x+1$  definiert eine Funktion, die einen *Int* als Argument nimmt, eins addiert und das Ergebnis zurückgibt.

#### Unsere Funktion in GHCi aufrufen

Diese Funktion können wir jetzt aufrufen, indem wir den Namen gefolgt von einem Argument eingeben. Zum Beispiel: addone 4

4 0 > 4 4 + 4 = + 4 = + = + + 0 4 0 +

### Unsere erste .hs Datei

#### Eine neue .hs Datei erstellen

Wenn wir GHCi schließen sind alle Funktionen die wir definiert haben wieder weg. Wenn wir Code speichern wollen, machen wir das in einer .hs Datei.

Wir starten unseren Editor, erstellen eine neue Datei und geben die Definition unserer Funktion ein. Danach speichern wir diese Datei mit einer .hs Endung.

Zum Beispiel: tutorium.hs

#### Eine .hs Datei laden (VSCode)

In VSCode können wir unten links auf den "Load GHCi" Knopf klicken um die Datei in GHCi zu laden.

**KORKARYKERKER POLO** 

### Unsere erste .hs Datei

#### Eine .hs Datei laden (GHCi)

In GHCi können wir eine Datei nur öffnen, wenn wir uns im richtigen directory (Ordner) befinden.

Um das aktuelle directory anzuzeigen geben wir :! cd ein.

Um in das directory unserer .hs zu navigieren, benutzen wir :cd dir, wobei wir dir durch den Dateipfad unserer .hs ersetzen.

Zum Beispiel:  $\text{ccl } C \setminus \text{Users} \setminus \text{Anton } \setminus \text{Desktop} \setminus \text{Compling Tutor}$ 

Wenn wir im richtigen directory sind, können wir die .hs mit :load file laden, wobei wir file durch den Namen unserer Datei ersetzen. Zum Beispiel: :load tutorium

Jetzt können wir die Funktionen, die wir in der .hs gespeichert haben wie gewohnt aufrufen und mit Argumenten füttern.